## **Computing**

## **Wie kann ich herausfinden, welche AnyDesk-Version ich verwende?**

- Bei *AnyDesk* handelt es sich um eine **Fernwartungsssoftware**, die auf **Rechnern**, auf denen das Betriebssystem *Windows*, *Linux* oder *macOS* installiert ist, verwendet werden kann.
- Mit Hilfe dieser Software können Sie andere **Computer** fernsteuern, bzw. Ihr **PC** kann mit Hilfe dieser Software ferngesteuert werden (z.B. zu Support-Zwecken).
- Um **auszulesen**, welche *AnyDesk*-Version auf Ihrem Rechner installiert ist und welche *AnyDesk*-Lizenz Sie verwenden, gehen Sie wie unten beschrieben vor.
- **Öffnen** Sie *AnyDesk*.
- **Klicken** Sie rechts oben auf *Allgemeines* bzw. den Button mit den vier waagrechten Strichen (es öffnet sich ein Popup-Menü).
- **Wählen** Sie den Menü-Punkt *Über AnyDesk* (es öffnet sich der Dialog *Einstellungen* im Abschnitt *Über AnyDesk*).

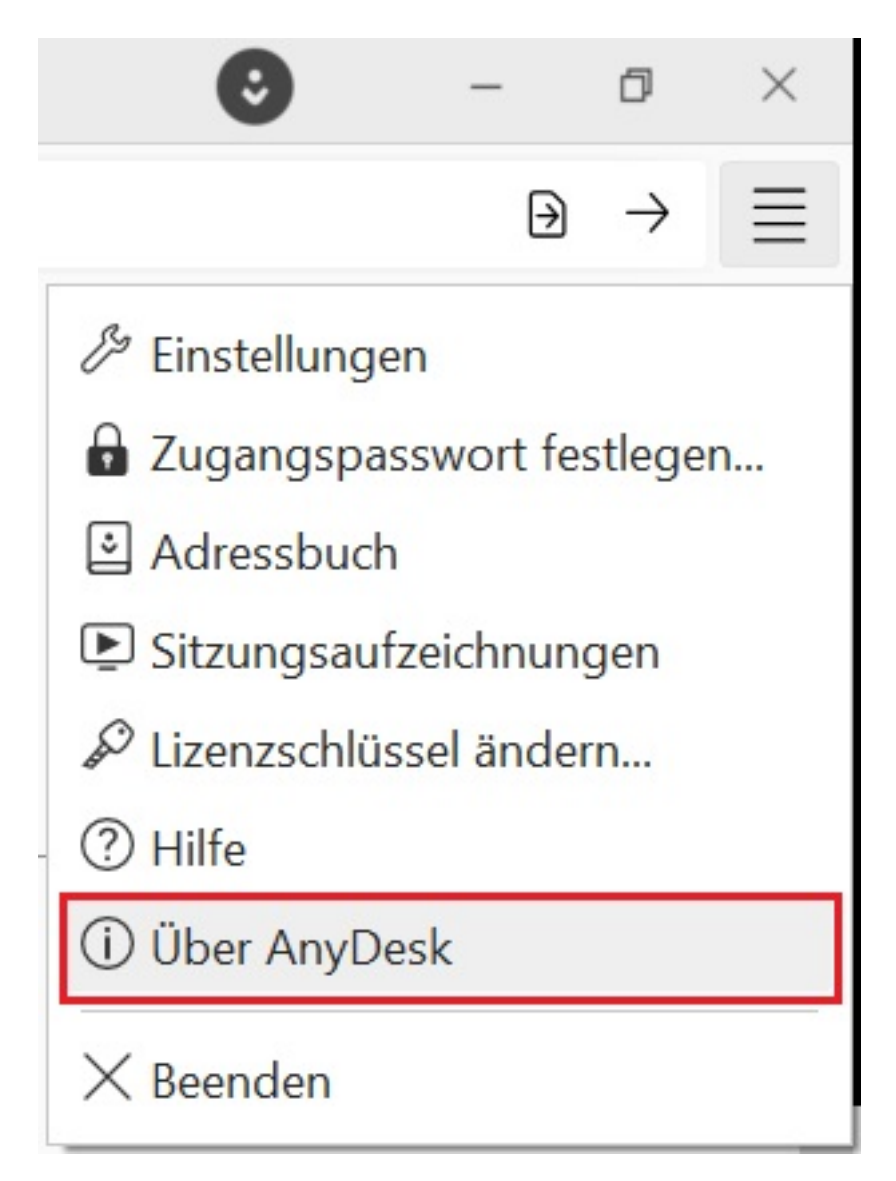

## **Computing**

- Im Abschnitt *Versionsinformationen* können Sie die verwendete **Programmversion**, die verwendete **Revision** sowie die verwendete **Lizenz** einsehen.
- Zusätzlich haben Sie über den Button *Lizenzschlüssel ändern...* optional die Möglichkeit, Ihre *AnyDesk*-Lizenz bzw. den *AnyDesk*-**Lizenschlüssel** zu ändern.
- Für *AnyDesk* gibt es eine kostenlose **Lizenz**, sowie die kostenpflichtigen Lizenzen *Solo*, *Standard*, *Advanced* und *Ultimate*, die unterschiedliche Möglichkeiten bieten (Stand: März 2024).

Eindeutige ID: #2981 Verfasser: Letzte Änderung: 2024-03-26 12:53